## **Stampa registro d'ingresso**

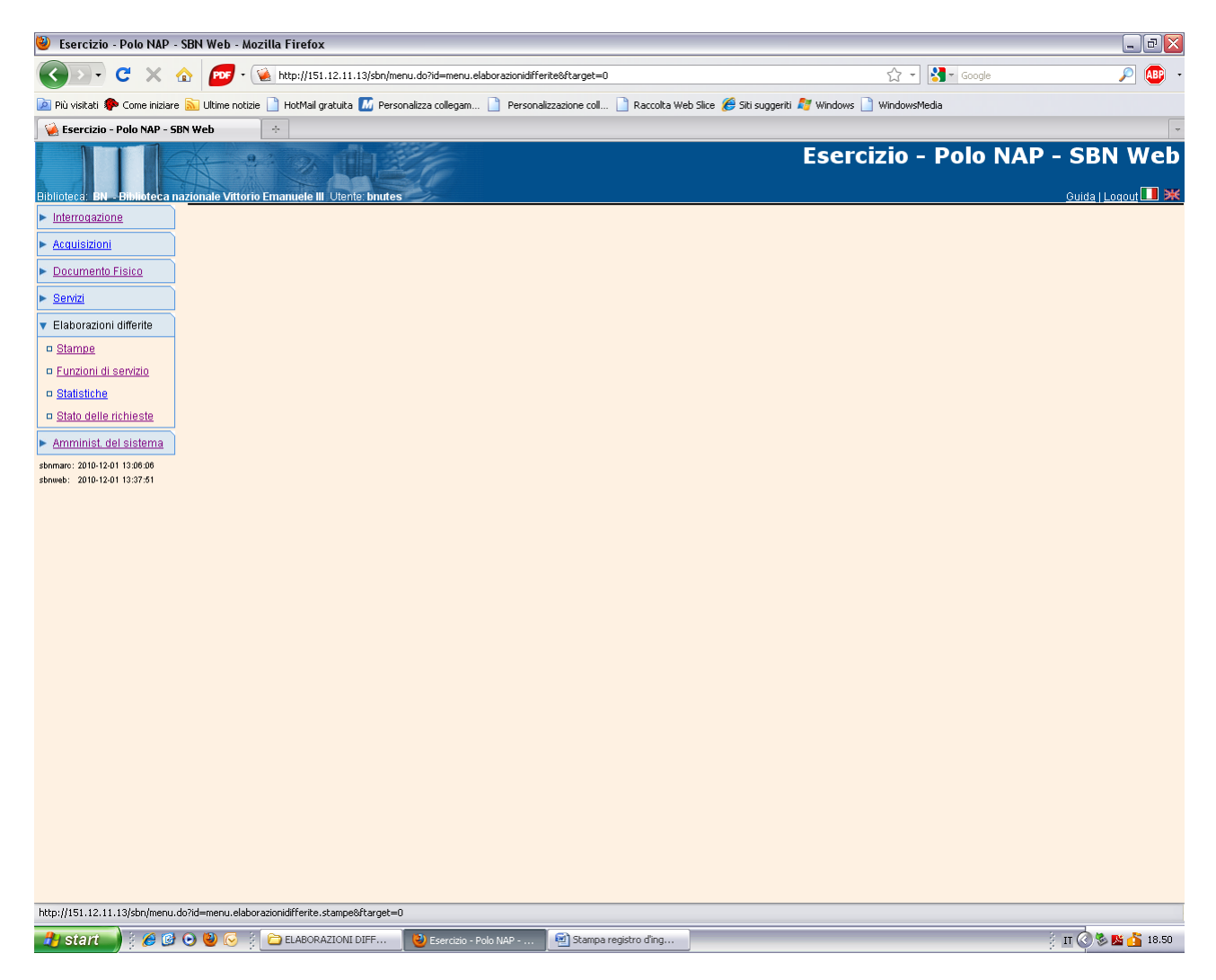

**Stampe**

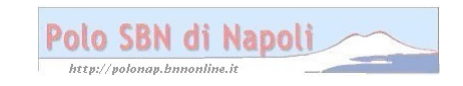

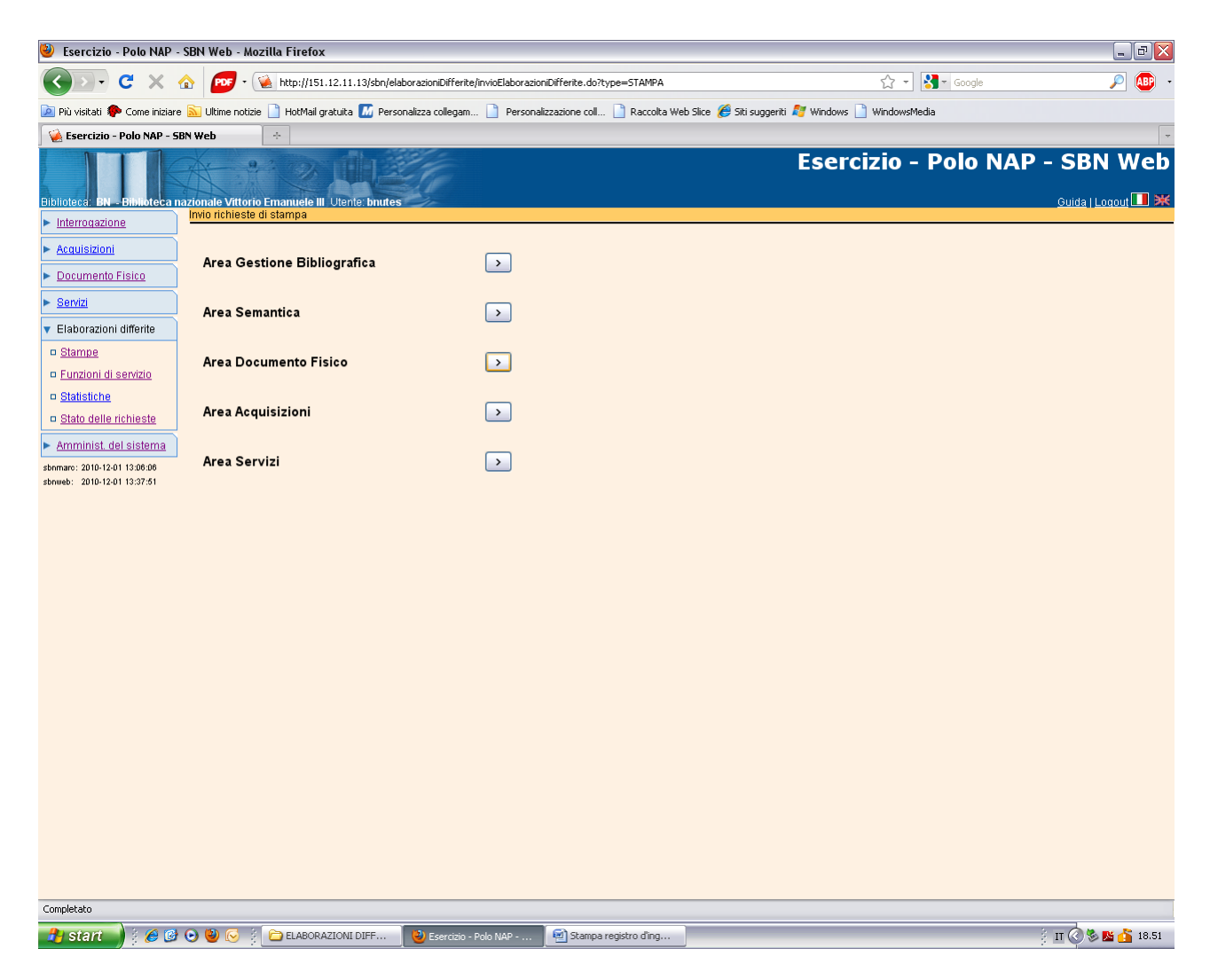

**Area Documento fisico**

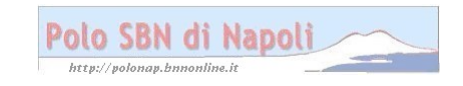

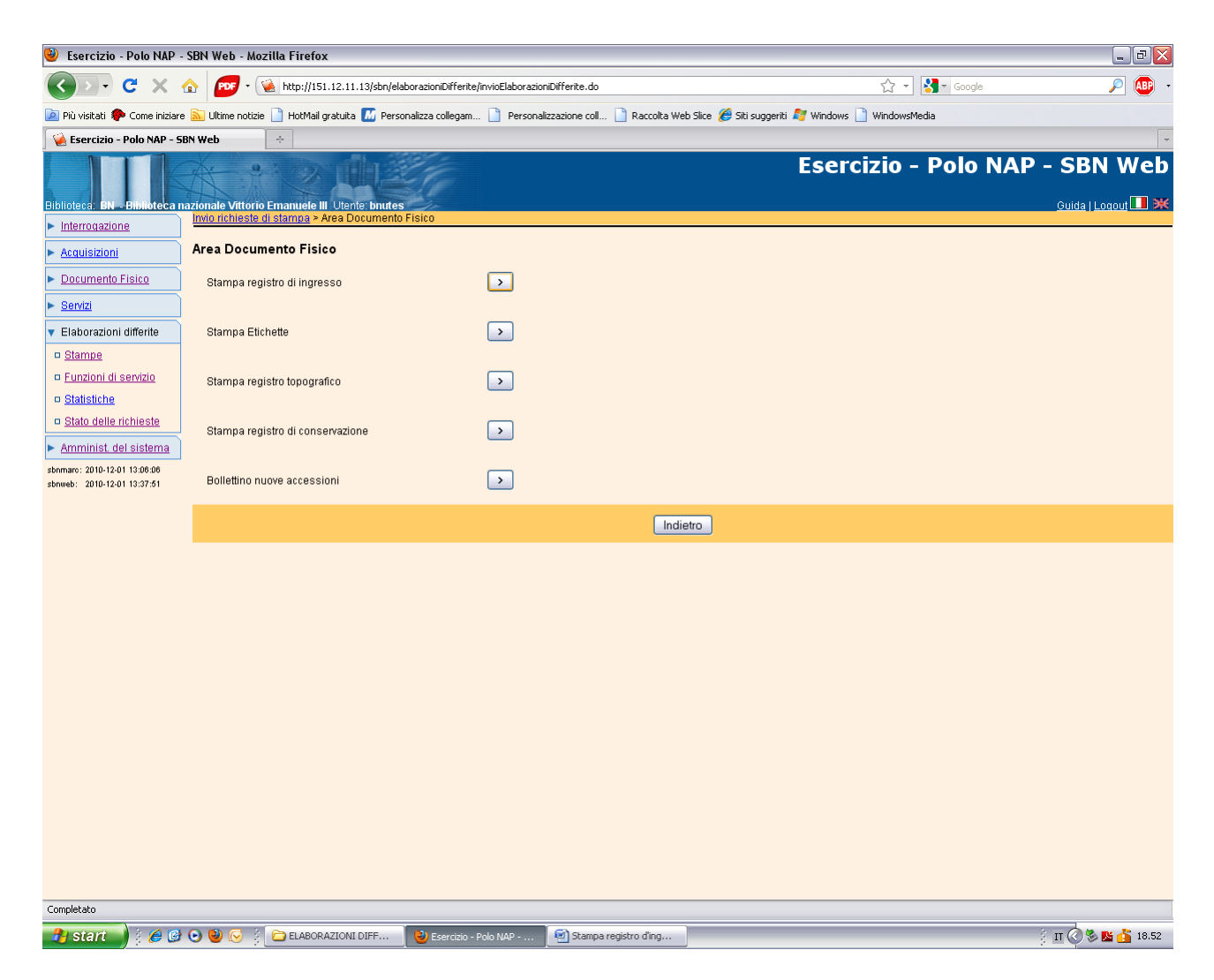

**Stampa registro d'ingresso**

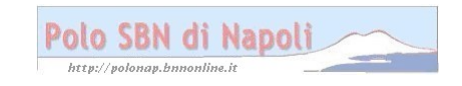

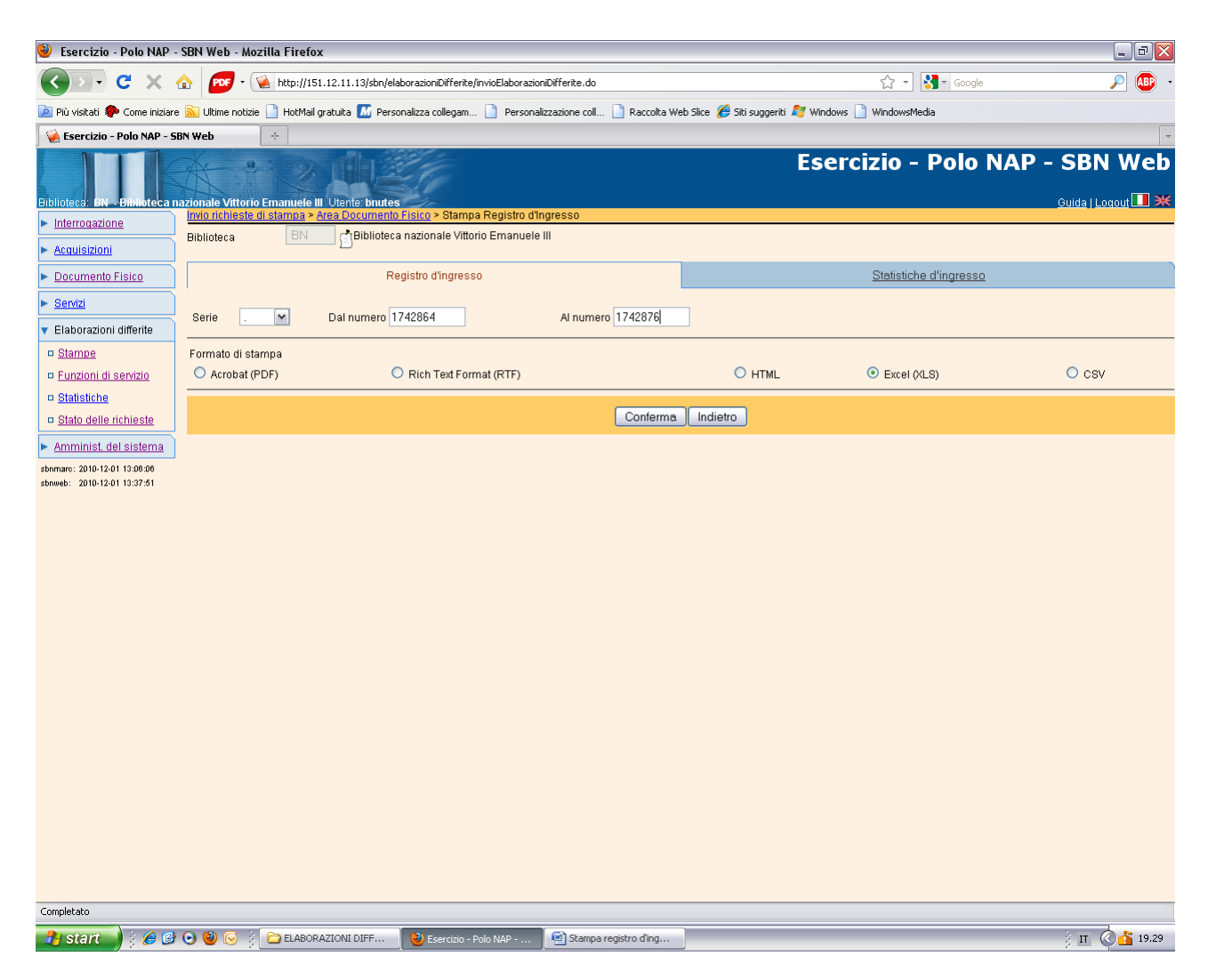

**Conferma** (Si può selezionare il formato di stampa che si preferisce)

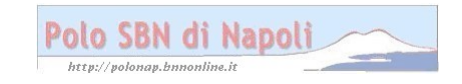

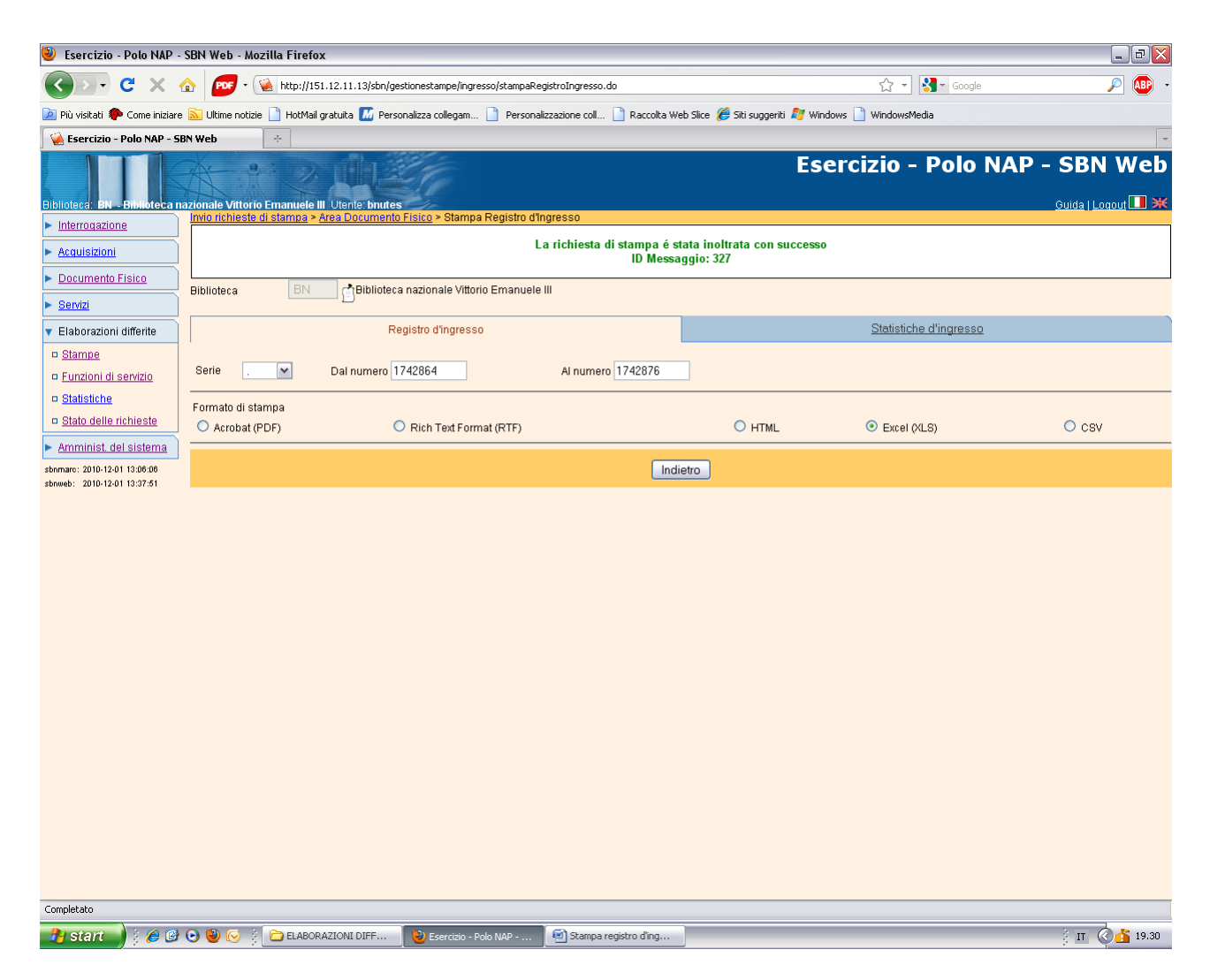

**Stato delle richieste**

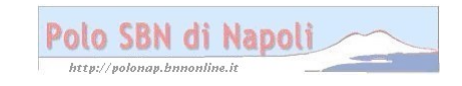

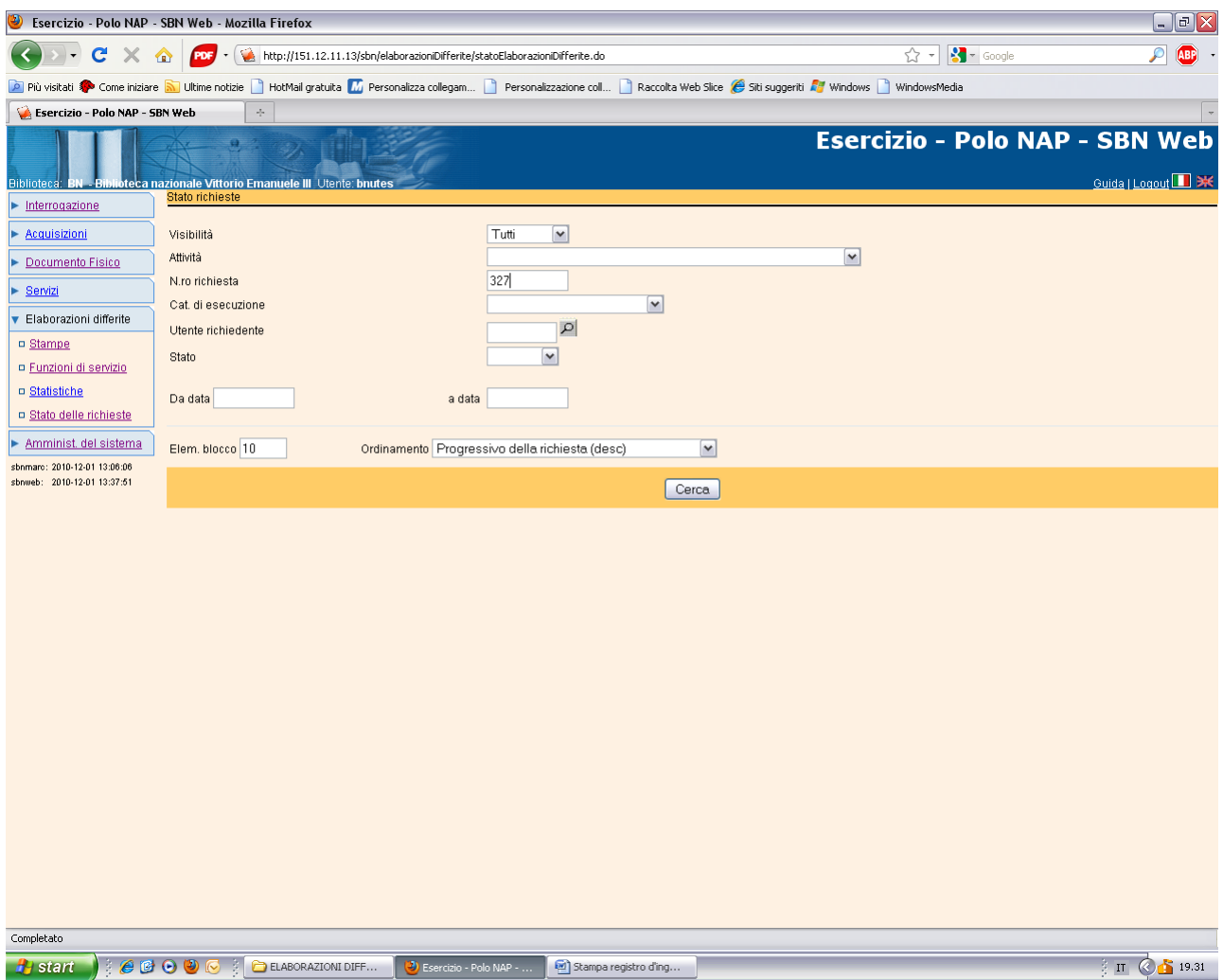

**Cerca**

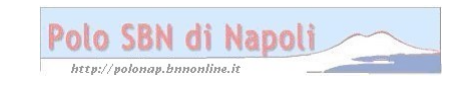

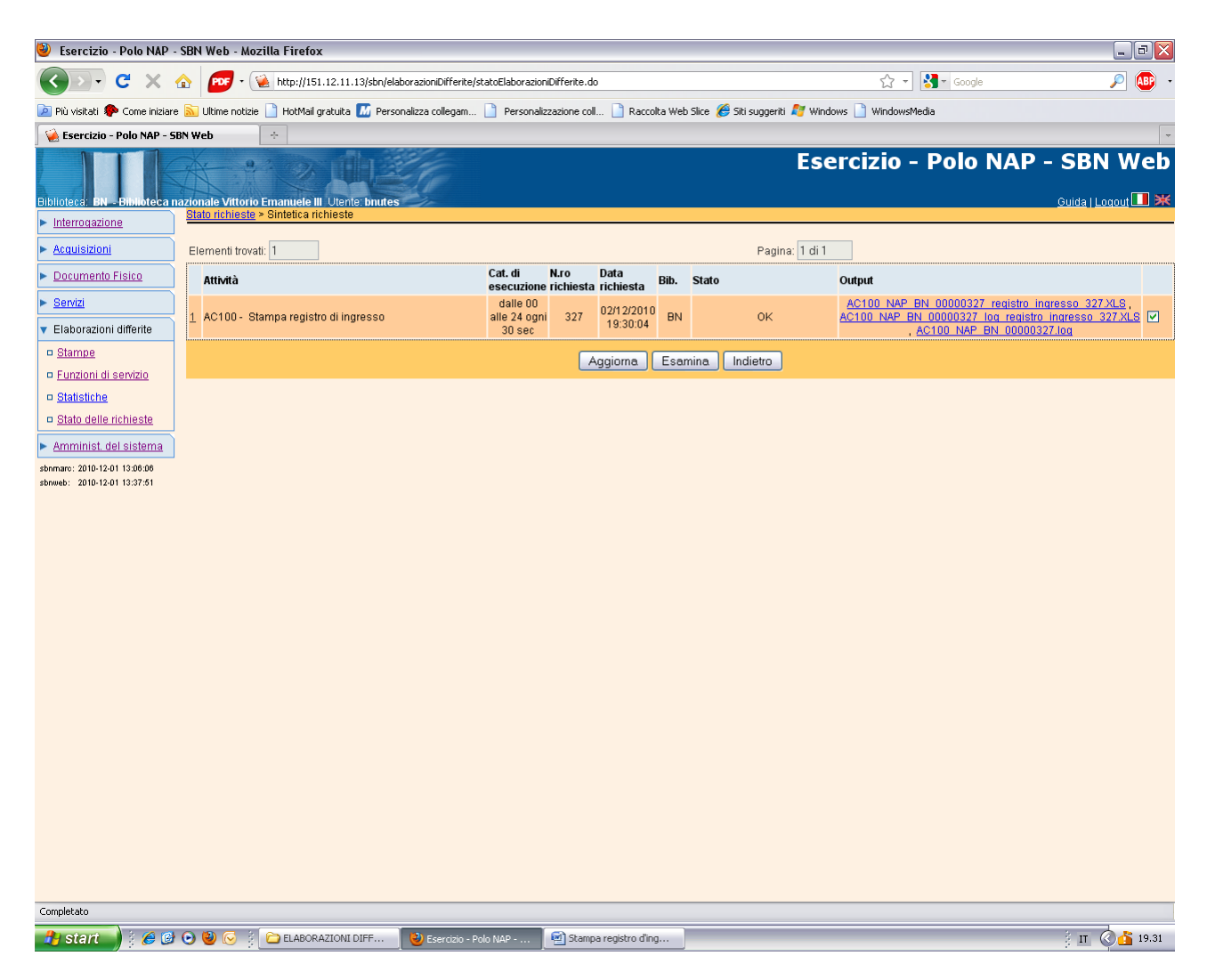

**Clic su file** ( Se lo stato della richiesta non è ok occorre premere il pulsante "Aggiorna" finchè la richiesta non venga evasa)

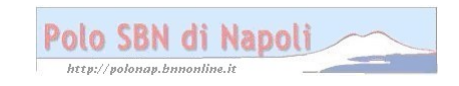

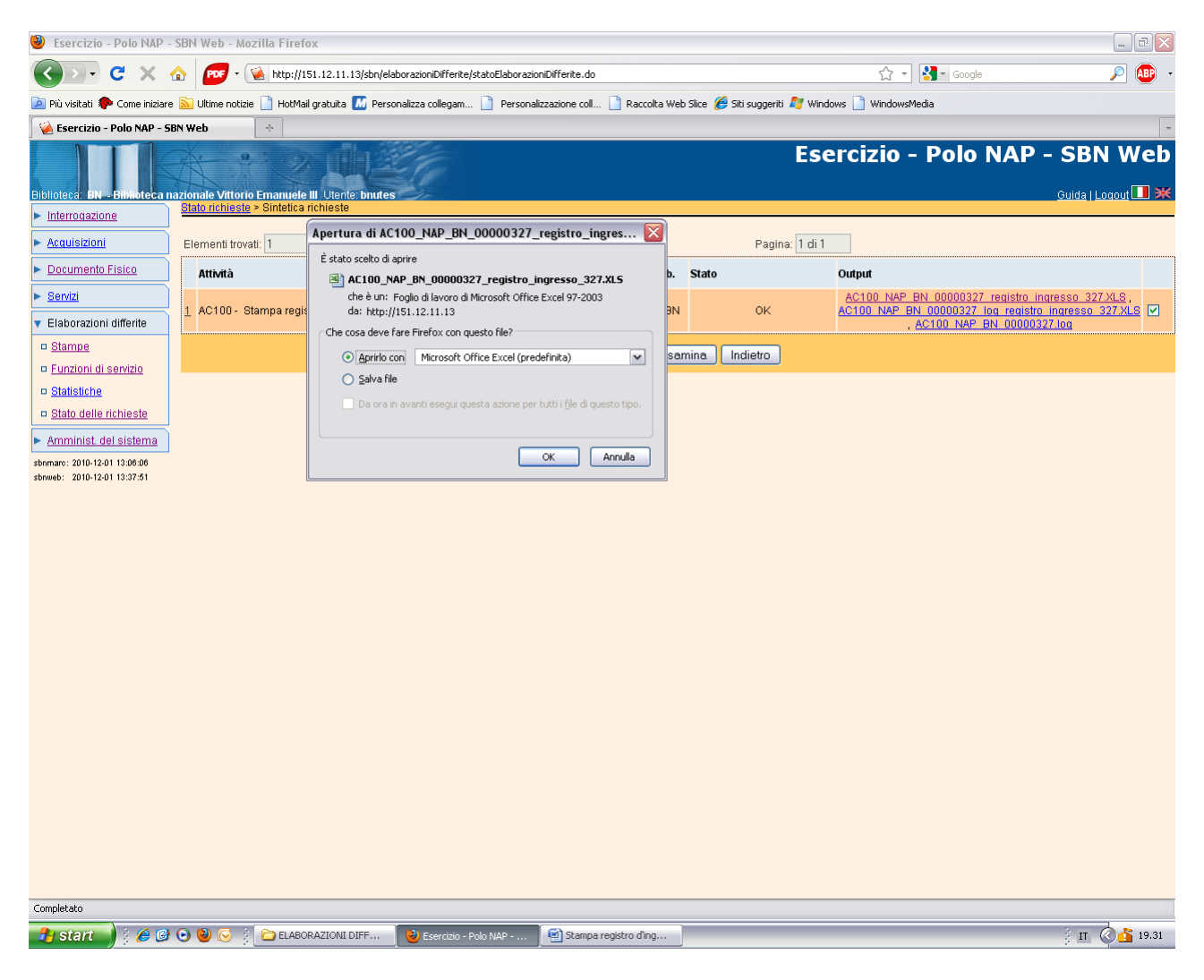

Ok

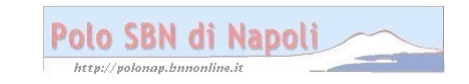

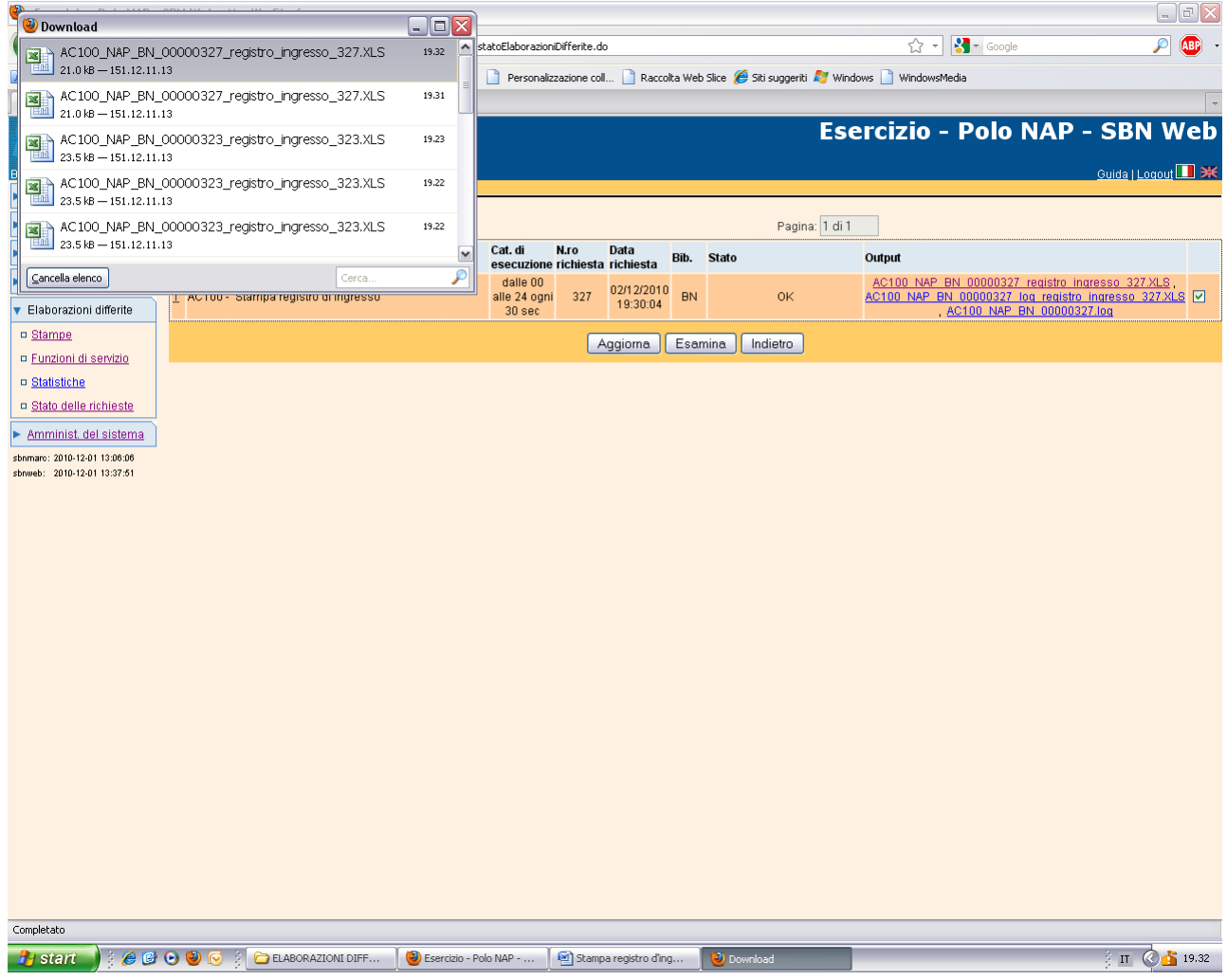

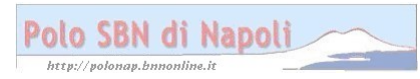

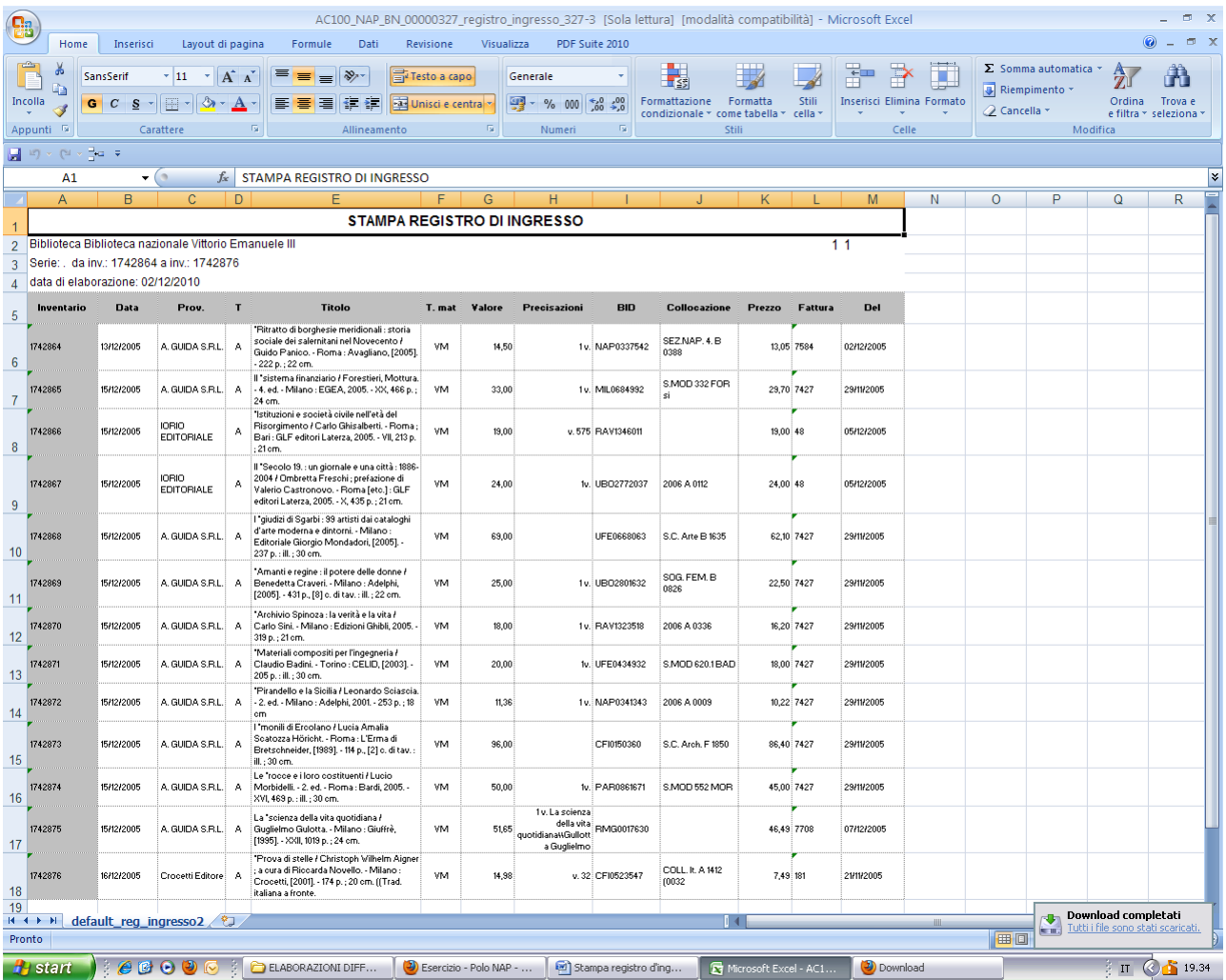